## Bienvenue dans l'installateur LOW CMS

# LOW CMS

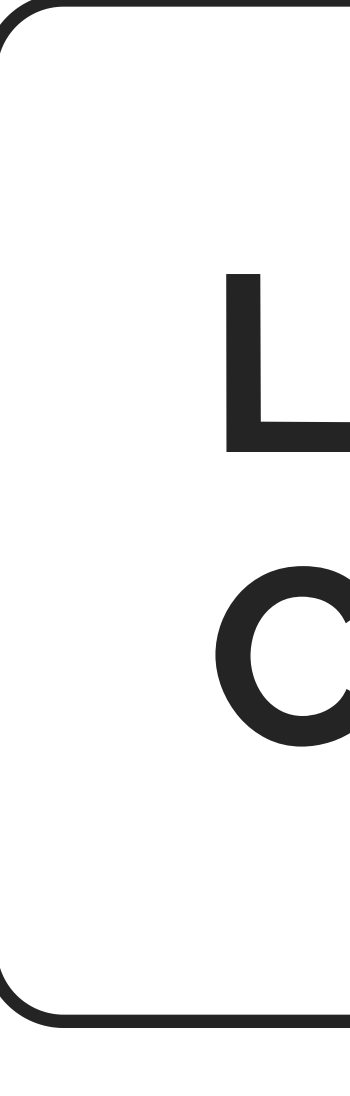

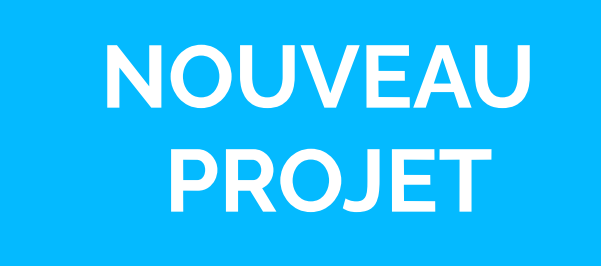

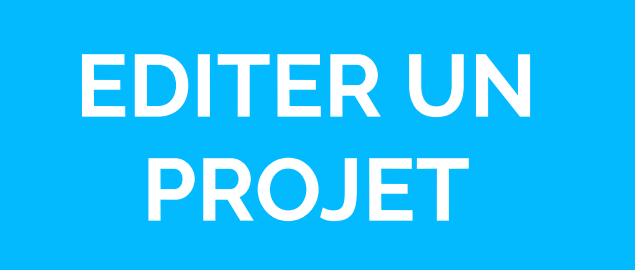

SUIVANT

C:/MonDossier

...

Indiquez le répertoire d'installation

Nous allons procédé à l'installation de LOW CMS.

## Installation guidée de LOW CMS

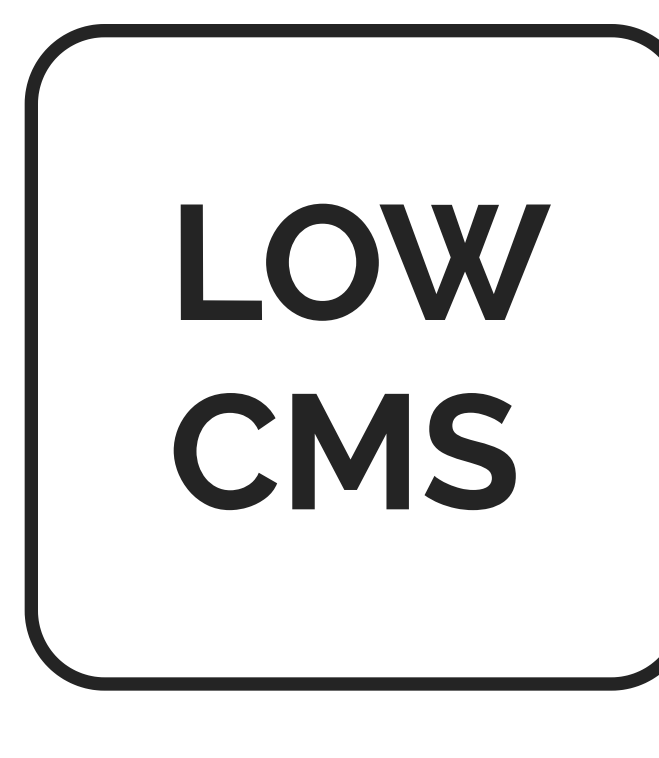

Mon projet

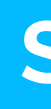

Saisissez le nom du projet

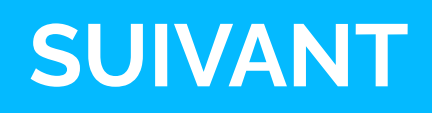

C:/MonDossier

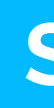

...

Indiquer le répertoire du projet

Editer un projet LOW CMS existant

## Charger un projet LOW CMS

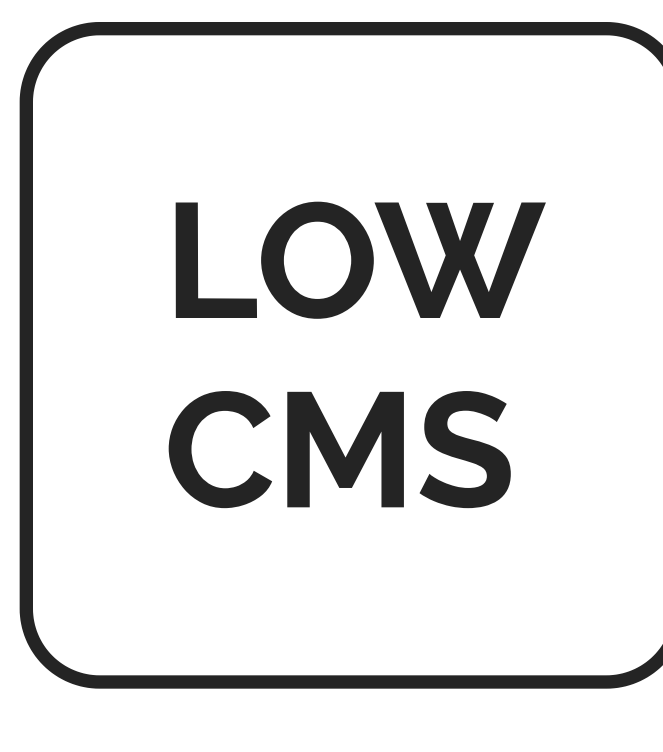

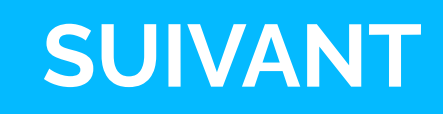

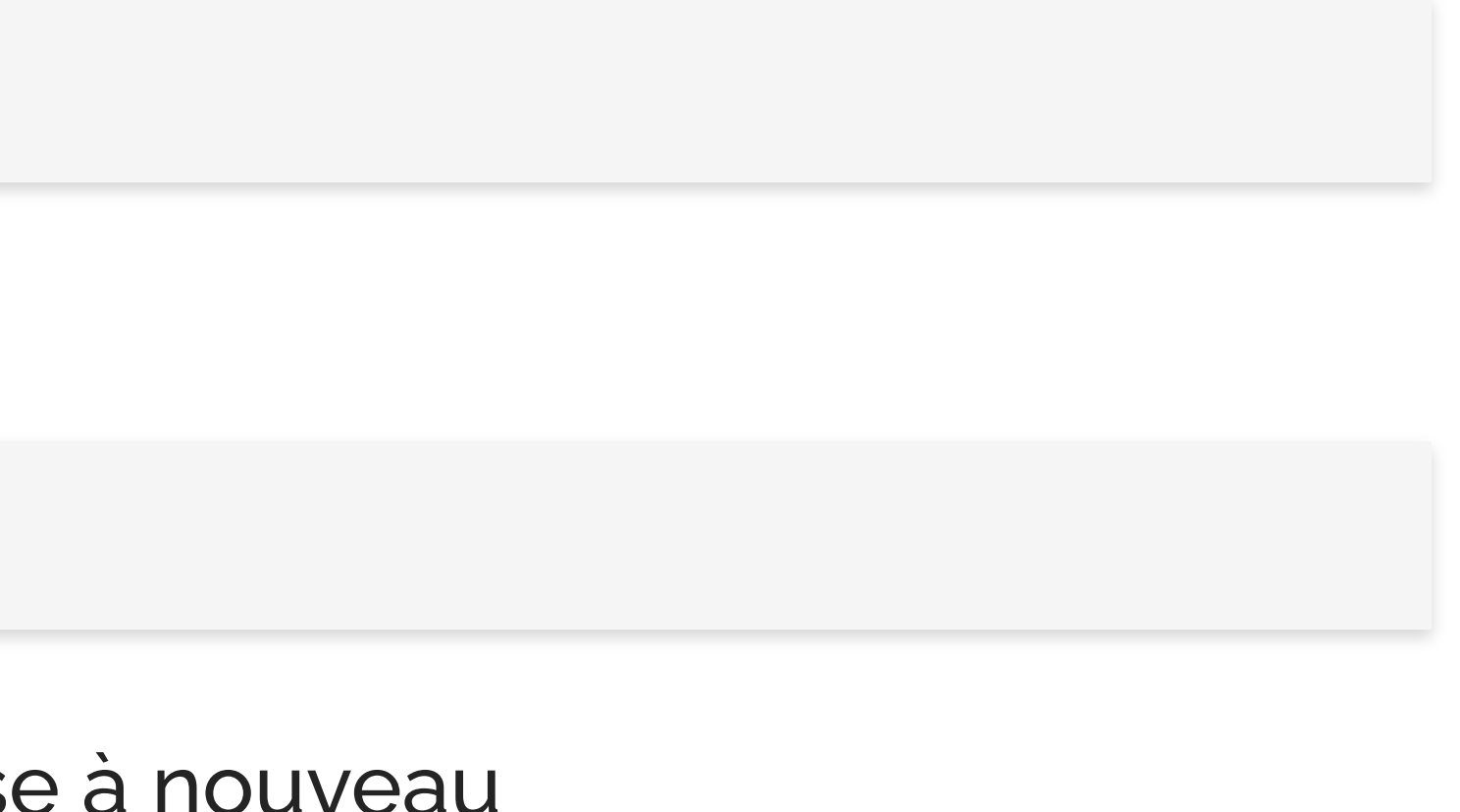

Saisissez les identifiants qui permetront de vous connecter au panel d'administration. Le panel d'administration vous permet de gérer les contenus de votre site.

## Créez vos identifiants d'administration

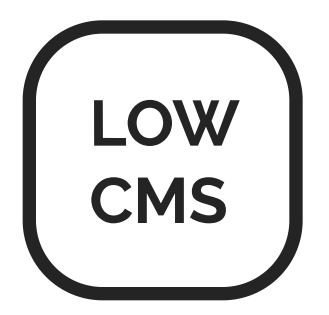

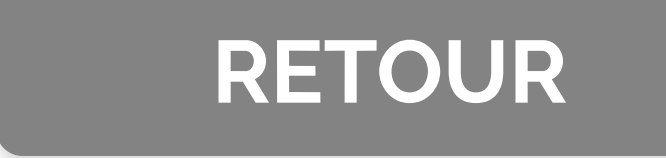

Nom de compte

Mot de passe

Saisissez votre mot de passe à nouveau

Saisissez un mot de passe fort en combinant chiffres, lettres et caractères spéciaux.

Changez de thème, éditez vos modules ou changez vos identifiants

## Editer le projet "Mon projet"

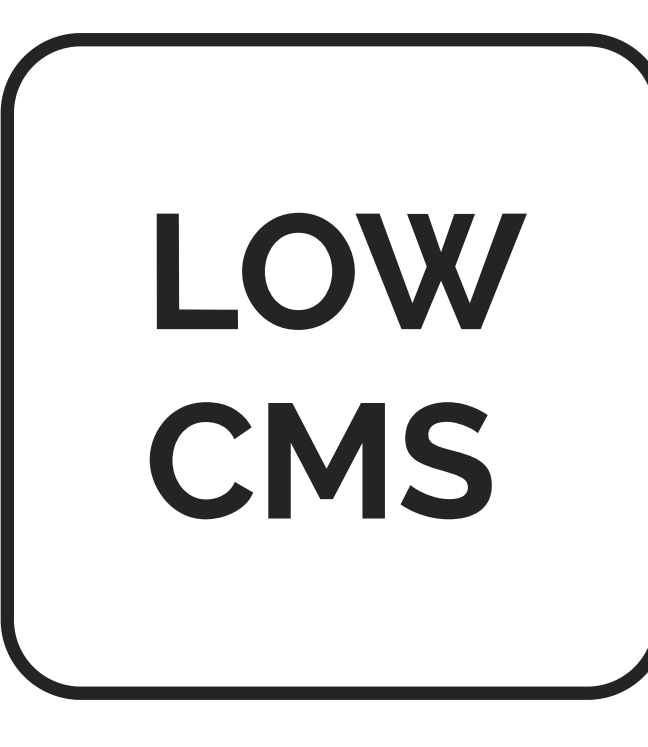

CHANGER VOS IDENTIFIANTS

MODIFIER LES MODULES

CHANGEZ DE THEME

#### Site vitrine Créez des pages simples pour présenter votre projet Blog Créez des articles pour parler des sujets qui vous anime **Traffic** Analysez l'évolution du nombre de visiteurs sur votre site **LowPub** Monétisez votre site avec une publicité plus soutenable

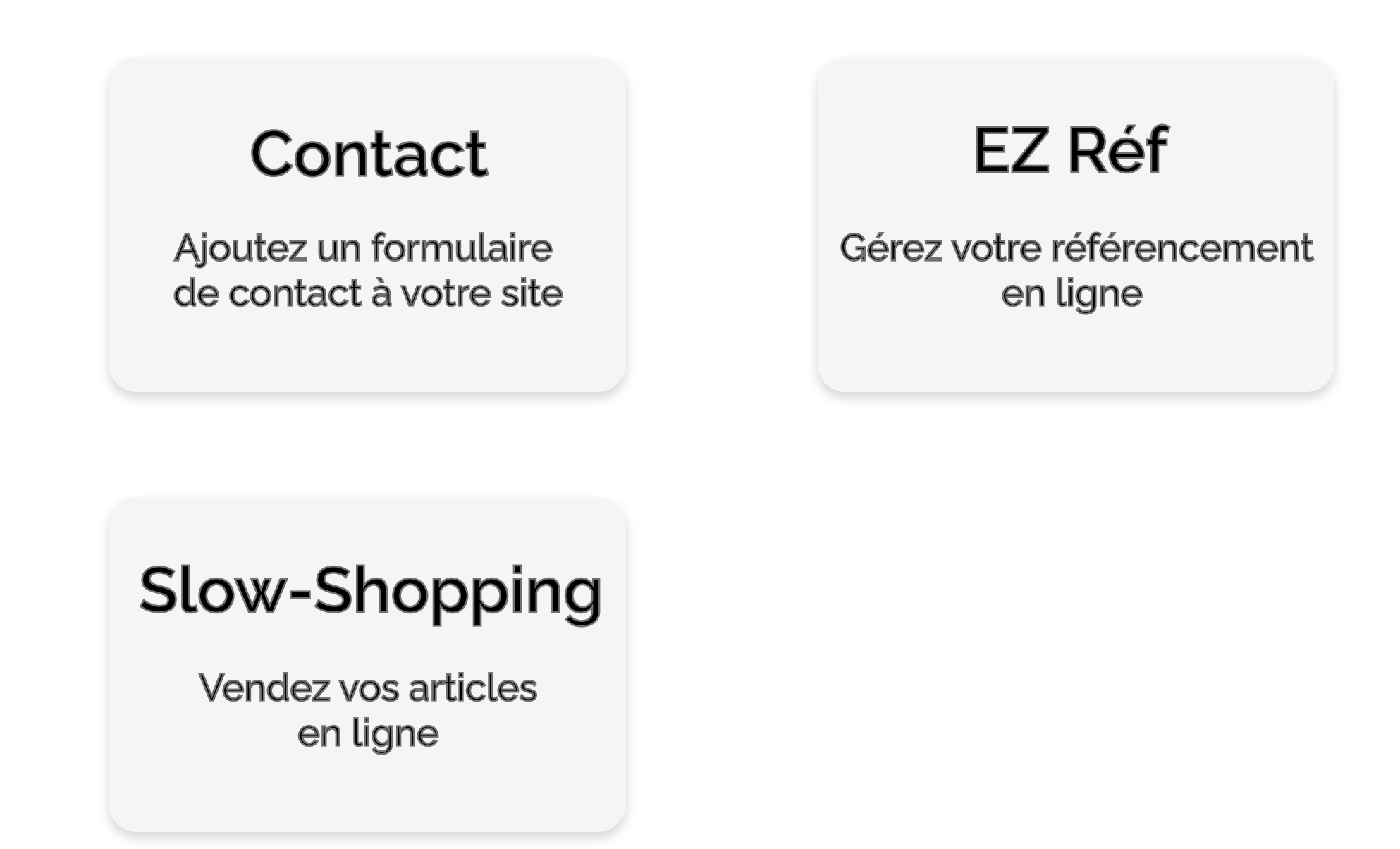

SUIVANT

Choisissez les modules nécessaires à la réalisation de votre projet. Vous pourrez par la suite supprimer ou ajouter des modules.

## Que voulez-vous faire ?

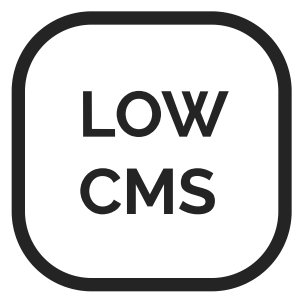

### RETOUR

Envie d'un nouveau module ? Proposez vos idées sur le forum !

Ajouter un thème à votre site.

## Importer un thème

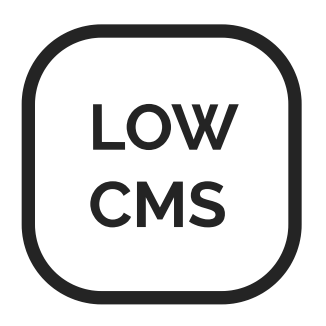

Envie d'un nouveau thème ? Regardez les productions de la communauté sur le store !

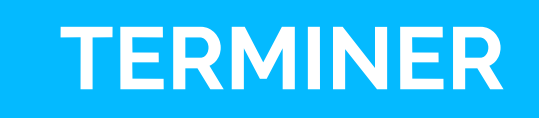

C:/MonDossier/MonTheme.css ...

Indiquez le chemin vers le thème à installer

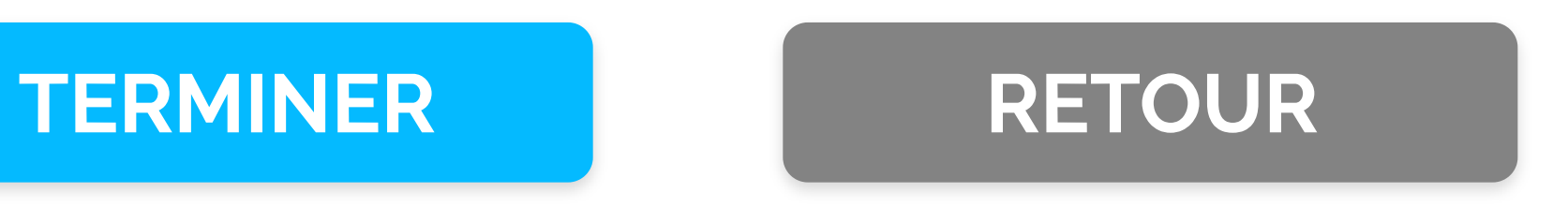

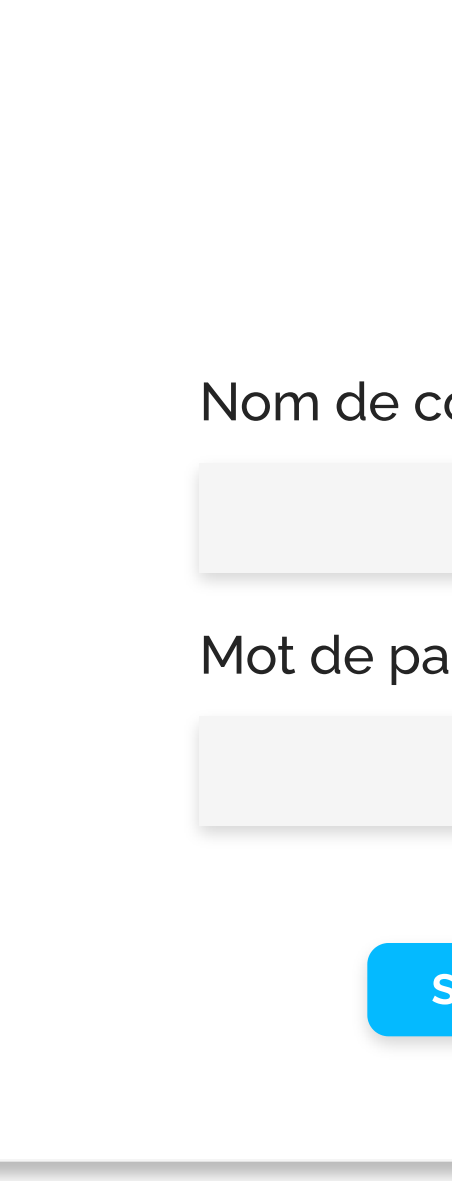

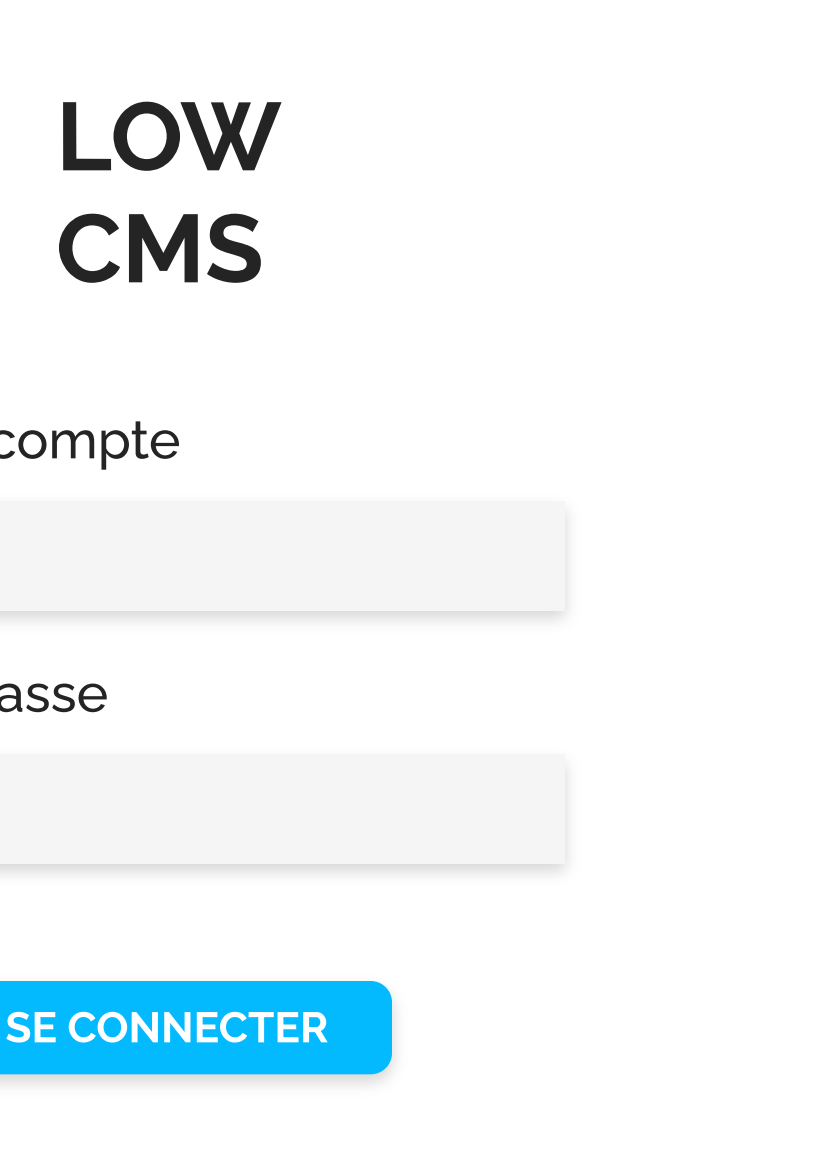

#### Accueil

#### Modules

Site vitrine

Contact

#### Thème

#### Forum

## Accueil

Bienvenue sur le portail d'administration LOW CMS !

Ici, vous pourrez gérer vos différents modules, rédiger des contenus ou consulter votre thème.

#### Accueil

#### Modules

Site vitrine

Contact

#### Thème

#### Forum

## Module Site vitrine

Contenu de la page "Ma page'

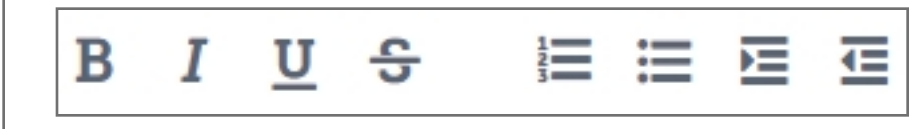

SAUVEGARDER

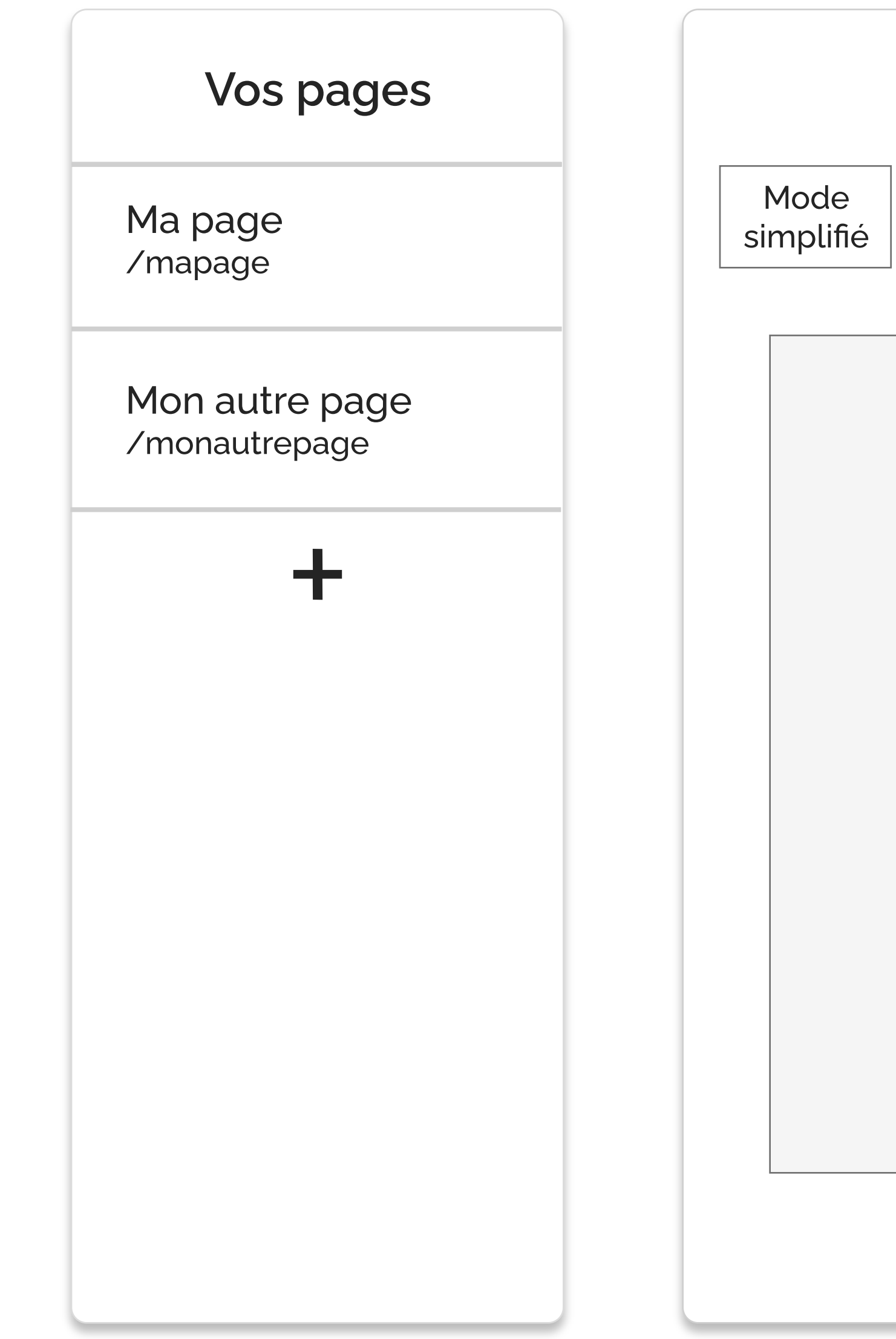

#### Accueil

#### **Modules**

Site vitrine

**Contact** 

## Module Site vitrine

#### Thème

#### Forum

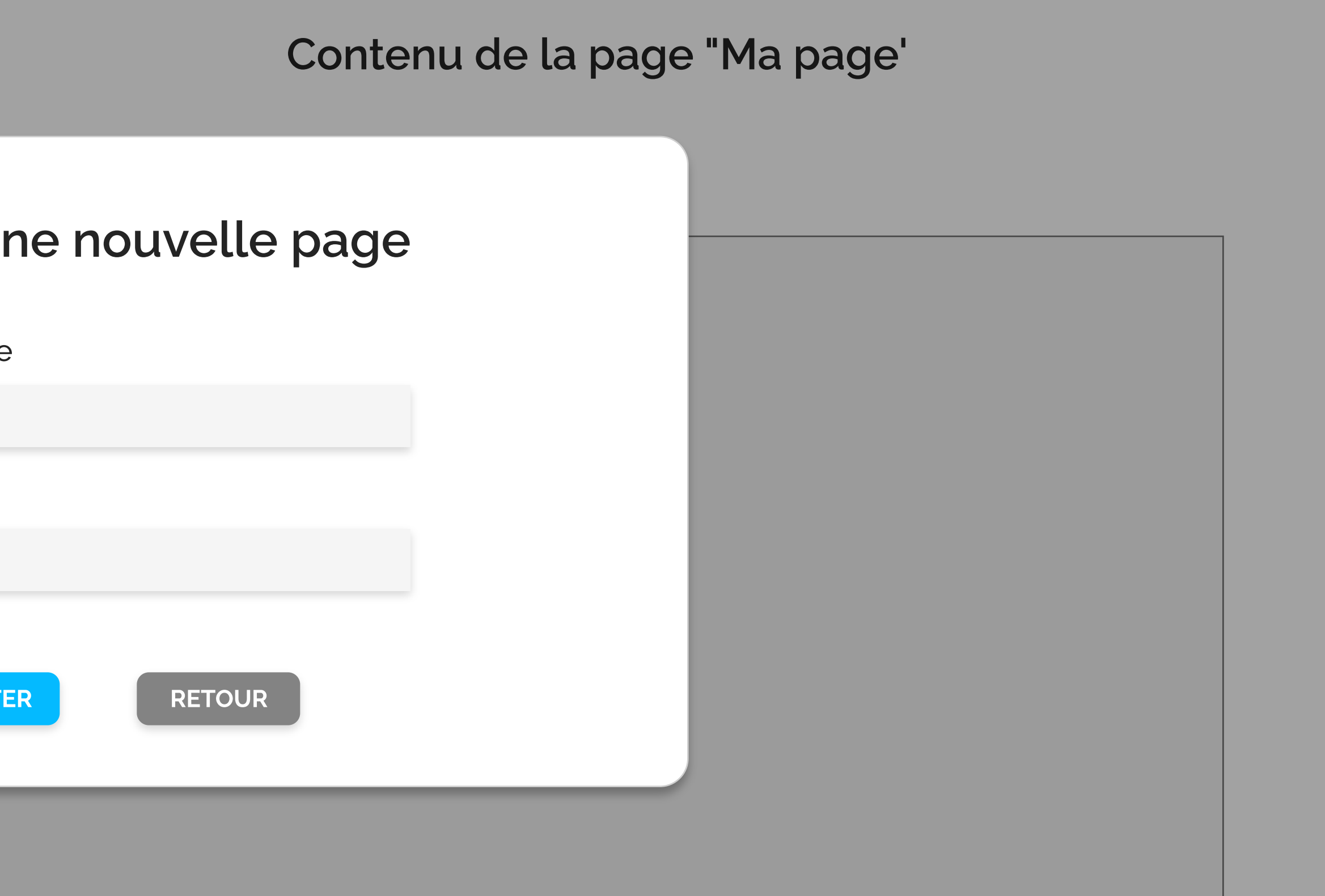

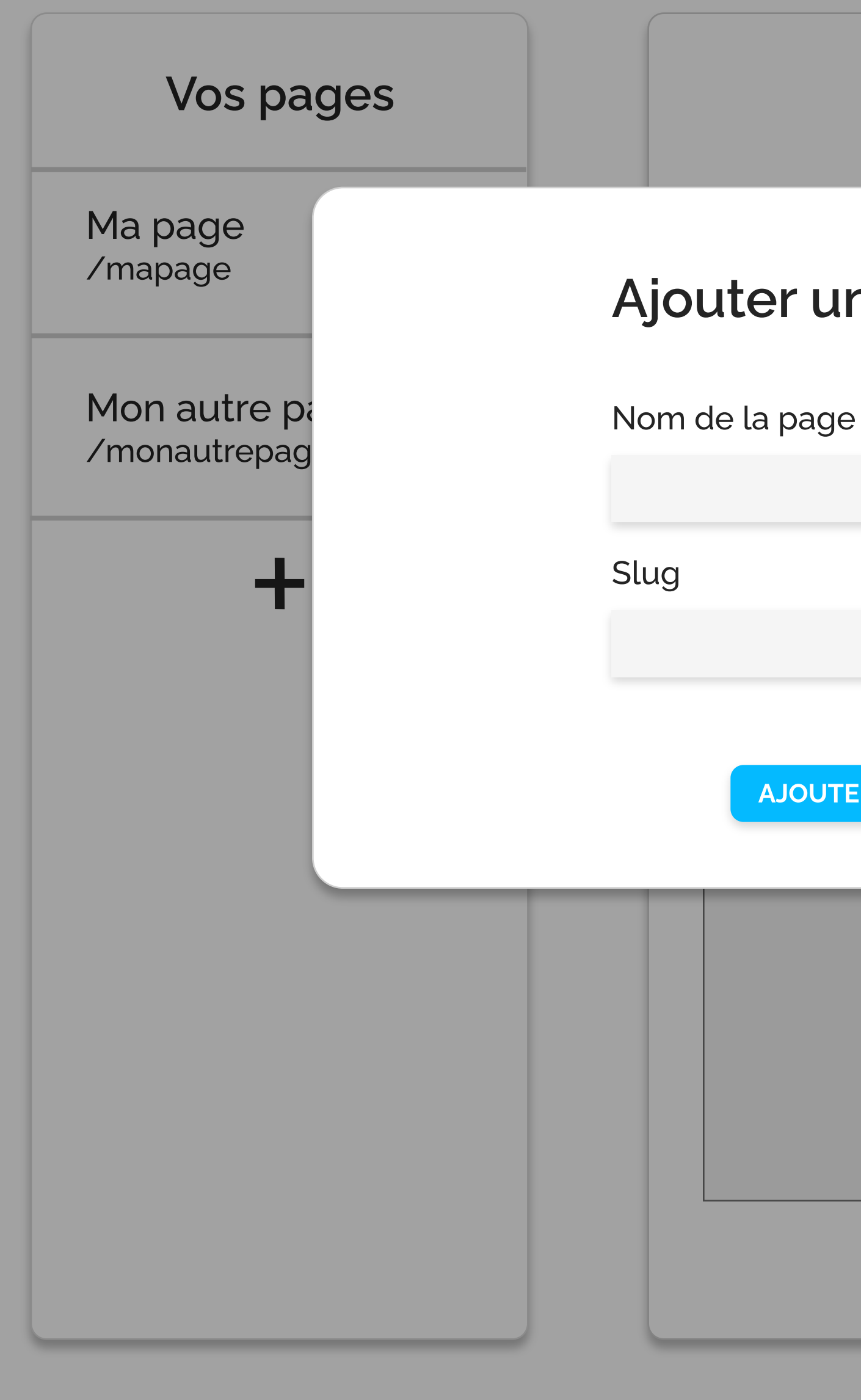

#### Accueil

#### Modules

Site vitrine

**Contact** 

#### Thème

#### Forum

## Module Contact

### Information de reception

Adresse e-mail de réception

Nom du char E-Mail Message

SAUVEGARDER

masuperemail@email.com

## Formulaire de contact

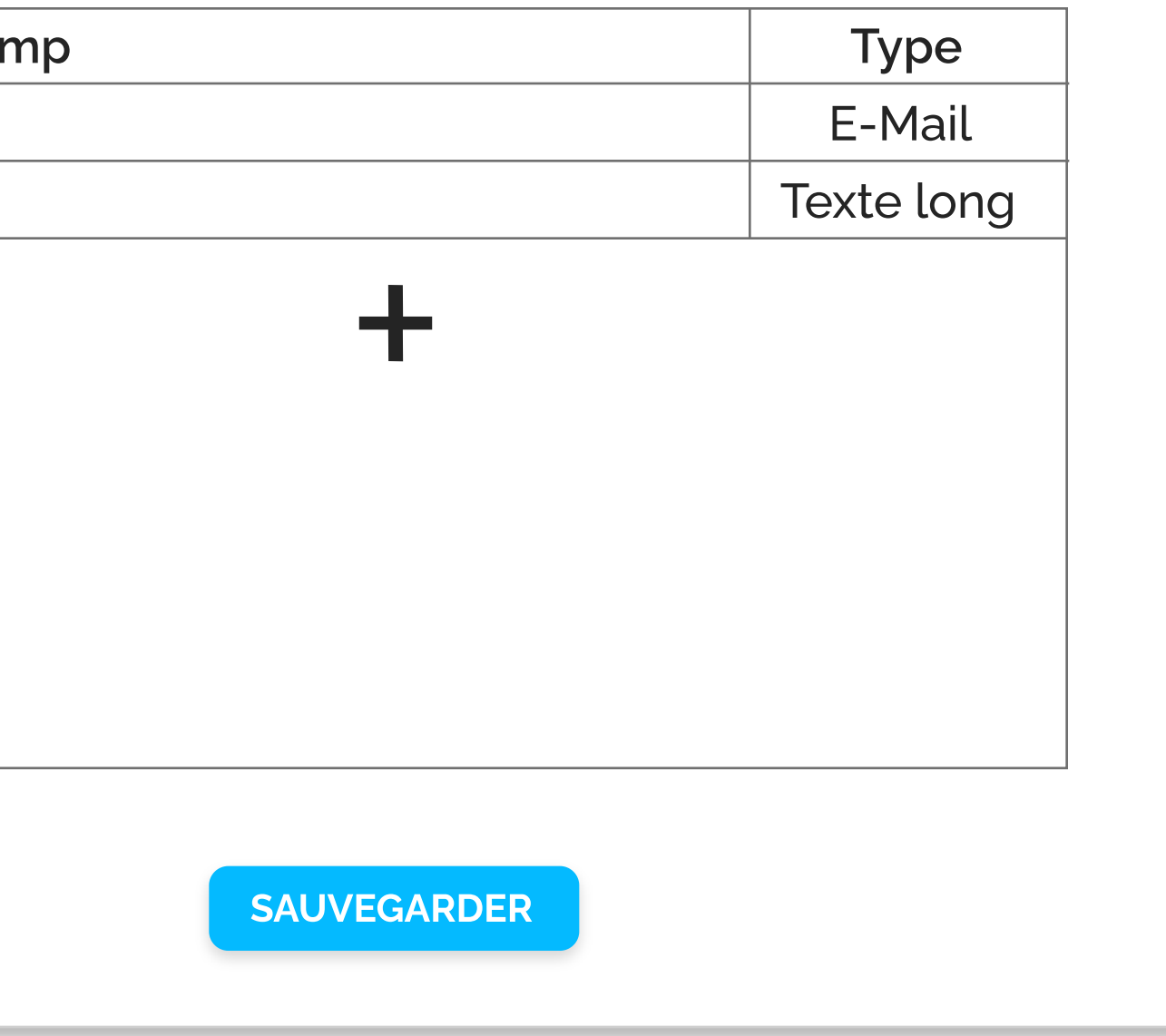

#### Accueil

#### Modules

Site vitrine

**Contact** 

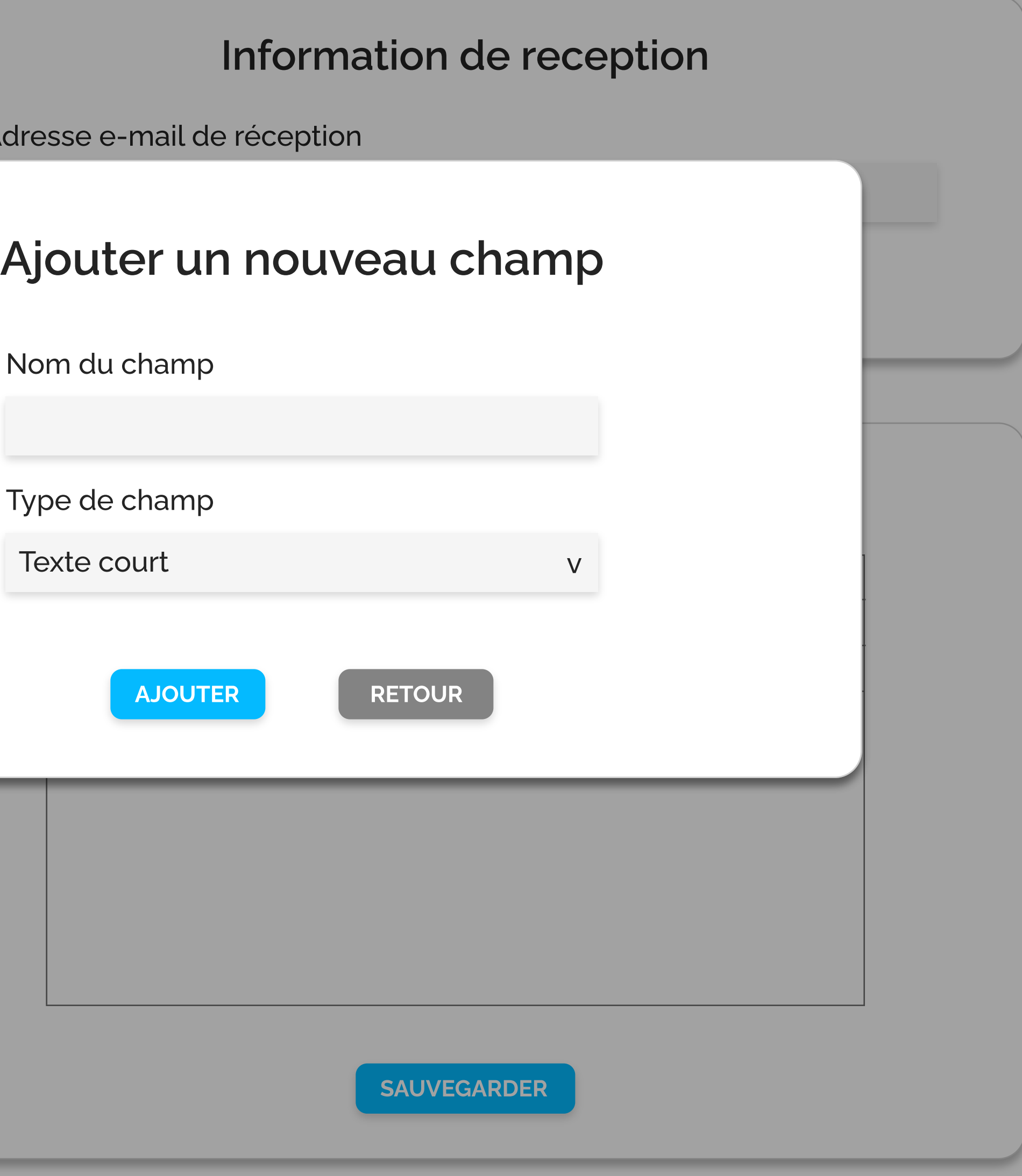

#### Thème

Forum

Adresse e-mail de

## Module Contact

Nom du champ

Type de champ

**AJOUTE** 

#### Accueil

#### Modules

Site vitrine Contact

#### Thème

#### Forum

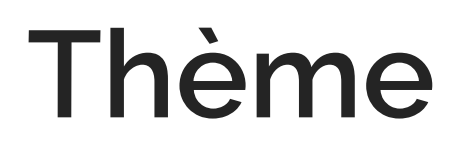

#### Aperçu

Aperçu du thème en affichant quelques balises types.

#### Thème installé

Le thème "Mon super thème" est actuellement installé.